# Instalacja Audacity i dodatków

(Audacity jest darmowym oprogramowaniem do nagrywania i edytowania dźwięków. Jest osiągalne w wersjach na Mac OS X, Microsoft Windows, GNU/Linux i inne systemy operacyine)

"Maszerujemy" na stronę wydawcy: <http://audacity.sourceforge.net/> wybieramy zakładkę **Pobierz** i odpowiedni link dla wersji **Stable** instalujemy dodatki:

- 1. [Instalator wtyczek LADSPA 0.4.15](http://audacity.sourceforge.net/beta/ladspa/ladspa-0.4.15.exe)  - ponad 90 wtyczek
- 2. [Enkoder MP3 LAME P](http://lame.buanzo.com.ar/)ozwala na eksport plików MP3

uwaga: plik lame\_enc.dll wypakować do foldera, w którym mamy Audacity (domyślnie [c:\Program](file:///../Program) Files\Audacity\Plug-Ins) po pierwszej próbie ekspotu pliku do MP3 Audacity zapyta o lokalizację pliku lame\_enc.dll i wtedy wskazujemy ją zgodnie z powyższym: [c:\Program](file:///../Program) Files\Audacity\Plug-Ins

3. następny jest [VST Enabler](http://audacityteam.org/vst/) (Pozwala na ładowanie wtyczek VST)

(Gdy uruchomisz Audacity twoje efekty VST pojawią się u dołu menu Efekty)

4. pozostałe wtyczki (mogą okasać się potrzebne) - [wtyczki dodatkowe](http://audacity.sourceforge.net/download/plugins)

Jeśli nie możesz uruchomić instalatora, ponieważ pracujesz na komputerze, gdzie nie masz uprawnień do instalowania oprogramowania, pobierz

i rozpakuj plik zip (nie wymaga instalacji i ... jeśli brak odpowiednich wtyczek

należy je umieścić w podfolderze Audacity - Plug-ins)

[plik zip Audacity 1.2.6](http://audacity.sourceforge.net/latest/audacity-win-zip/audacity-win-1.2.6.zip)

# Uruchamiamy Audacity i ... do roboty

(uwaga: poniższe informacje są mocno powierzchowne, proszę więc fachowców o wyrozumiałość)

Album skompletowany utwór po utworze np. z internetu, gdzie każdy z tracków kompresowany był innym kodekiem, inaczej brzmi, ma inną głośność, z przerwami między połączonymi trackami, o różnym bitrate'cie ... Do tego liczne artefakty w postaci ślizgów i trzasków, bo MP3-ki zrobił amator mający małe pojęcie o podstawowych funkcjach programu rippującego... Przyjemność słuchania takiego albumu jest zdecydowanie zaniżona, powiedzieć można, że "zgniot" zrobiony z efektem "studni", co chwilę katujący ucho męczącym trzaskiem, to zdecydowanie nie to, co chcielibyśmy kolekcjonować. Zauroczenie MP3-kami z sieci pryska wtedy jak bańka mydlana.

Mając kilkadziesiąt CDR-ów z muzyką AUDIO chcielibyśmy się dowiedzieć, które z nich były nagrane z MP3, czyli po prostu MP3-ki zostały "odkompresowane" z powrotem do AUDIO. Proces taki jest oczywiście procesem wtórnym i mierna jakość MP3 pozostaje.

Pierwszą czynnością, dzięki której upewnimy się, że płyta nie jest "zgrywką" z MP3 jest uruchomienie internetowej usługi CDDB\* (albo FreeDB, która to jest zaimplementowana w WinAmp lub AIMP2). Usługi te pobierają tytuły track-ów na podstawie unikalnego numeru danego wydawnictwa (albumu Jako, że zgrywając album z MP3, płyta nie posiada takiego numeru identyfikacyjnego, tytuły utworów po prostu nie zostaną ściągnięte. Metoda ta jest prosta i skuteczna. Jeśli tytuły zostaną ściągnięte przez Internet, to mamy na 99 % pewność, że płytka jest kopią AUDIO.

Jeśli jednak operacja ta nie przyniesie sukcesu( tzn. tytuły nie zostaną ściągnięte), to nie znaczy wcale, że płyta jest "robiona" z MP3. Być może, ktoś kopiując wave-y po prostu nie przegrał owego numeru identyfikującego krążęk (np. nagrywając ścieżka po ścieżce wave-y z dysku twardego). Należy odróżniać też tytuły pobrane z CDDB od CD-TEXT-u nagranego na płycie ( chodzi o test ściągnięcia tytułów przez CDDB; nie o CD-TEXT).

W takim wypadku musimy zastosować drugą metodę, mianowicie wykonać analizę częstotliwościową, czyli zbadać tzw. widmo\*\* jednego z utworów. Zakładam, że nikomu nie chce się bawić w nagrywanie płyt AUDIO łącząc oryginalne Wave-y z tymi odkompresowanymi z MP3 (jeśli ktoś tak robi, to... cóż... analizować należałoby wtedy każdy track.....). Metoda badania widma oceniam na skuteczną w 98% przypadków. Te 2%, to płyty, gdzie trudno jest wizualnie ocenić, czy widmo jest obcięte w okolicach 16 kHz, poza tym niektóre z oryginalnych płyt mogą być studyjnie nagrane z dużym spadkiem poziomu powyżej 16 kHz, jednak to zdecydowany margines.

UWAGA: nie wszystkie mp3-ki mają obcięte pasmo powyżej 16 kHz, więc ta metoda jest w zasadzie tylko roboczym testem

### **Audacity**:

- 1. wczytujemy utwór
- 2. zaznaczamy myszką krótki kawałek
- 3. klikamy przycisk <Analiza> i wybieramy <Rysuj widmo>

<sup>\*</sup> (ang. **C**ompact **D**isc **D**ata**B**ase - baza danych płyt CD) - największa internetowa kolekcja informacji na temat płyt CD (zawiera dane na temat wykonawcy tytułu danego albumu oraz listę utworów). Jeśli program do odtwarzania płyt CD-ROM płyty z muzyką identyfikuje ją i podaje tytuły utworów. Płyta rozpoznawana jest po długości i ilości utworów znajdujących się na płycie.

<sup>\*\*</sup> Widmo - zbiór wszystkich częstotliwości składowych, wydzielonych z próbki sygnału poddanej analizie. Wśród nich wyróżnić można składowe sinusoidalne (tonalne) oraz szumy.

Wiadomo, że częstotliwości powyżej 16 kHz, często obcinane przez MP3, pomimo, że ich nie słyszymy i praktycznie nie są przenoszone przez głośniki, również wpływają na jakość dźwięku. W tym obciętym paśmie zawarte są m. in. harmoniczne\* od niższych, słyszalnych częstotliwości. kształtujące amplitudę sygnału, wpływające na brzmienie instrumentu i przede wszystkim jego lokalizację w przestrzeni (chodzi o częstotliwości nawet do 40 kHz). Inna sprawa, to sprzęt, który potrafi oddać takie niuanse dźwięku (SACD tylko ze wspaniałym systemem głośnikowym; w trakcie kodowania zwykłe CD-AUDIO obcina pasmo filtrami przy około 22 kHz .... ).

#### skromna uwaga:

Jakość jakością. W tym całym zagadnieniu jakość czasem bywa sprawą drugorzędną. Dzięki "kiepskim" mp3-kom ściąganym z netu, można zapoznać się z muzyką, jakiej nigdy nie usłyszelibyśmy w tym kraju, ani której nie kupiłbym w żadnym sklepie. Po pierwsze – zwykle nie mamy na to aż tyle kasy. Po drugie - w naszych sklepach jest kiepski wybór ograniczony do "sław". Nie lepiej bywa na aukcjach internetowych, choć tam warto grzebać i szukać :-)

Zwykle nie ma więc co wybrzydzać. Cieszmy się tym co mamy. Lepiej słuchać "kiepsko" brzmiącej muzy (oczywiście w pewnych granicach) niż żadnej :-)

#### ciekawa opinia:

Prawda jest taka: MP3 to kompresja, więc powoduje nie dość, że utratę jakości to jeszcze niesamowite przekłamania. Jeśli ktoś się chce z tym zapoznać to proszę bardzo. A jeśli weźmie pod uwagę dość egzotyczne formaty z nie wiadomo jakim bitrate'm to zajmą tyle samo miejsca co CD Audio, więc co to za zysk? **Zysk z MP3 jest tylko jeden: zajmuje mniej miejsca**. Mam u siebie trochę MP3 z własnych płyt i często słucham w pracy, ale nie można tego nazwać "słuchaniem muzyki"! To tylko **wypełnianie ciszy!** Posłuchać to można muzyki tylko i wyłącznie gdy robi się to dla samej muzyki i radości z tego czerpanej. Czy MP3 by w ogóle powstało gdyby oryginalne CD kosztowały 10x mniej? Szczerze wątpię. Bez bez sensu jest dla mnie branie pod uwagę walorów jakościowych czegoś co powstało, żeby zaoszczędzić trochę pieniędzy i miejsca w kompie, komórce, przenośnym odtwarzaczu mp3 czy czymś podobnym. MP3 jest i jak ktoś nie słyszy różnicy to proszę bardzo, tylko żeby to stwierdzić to trzeba mieć oryginał do porównania, a skoro ktoś ma oryginał to po co mu "dobrej jakości" MP3? Naiwne myślenie, że MP3 z wysokim bitrate'm jest tej samej jakości, to jeśli ktoś nie słyszy różnicy, nie znaczy wcale, że jej nie ma :-)

## kompresja MP3 – na czym to polega

Algorytm MP3 opiera się na kompresji danych dźwięku z **wkalkulowaną stratą jakości**. Przykładowo każdy program do kompresji plików (np. WinZip czy WinRar) zmniejsza rozmiar pliku, lecz po rozpakowaniu przywracana zostaje pierwotna wersja pliku. Również koder MP3 zmniejsza początkowy rozmiar pliku (utworu) jednak **jego zadaniem jest usunięcie jak największej ilości danych z pliku przy założeniu, że nie może to w znacznym stopniu naruszyć brzmienia i struktury dźwięku.** Sprzętowy lub software'owy odtwarzacz MP3 potrafi rozkodować upakowany plik, przy czym różnica jakości w stosunku do oryginału jest nie do odróżnienia dla osoby, która nie dysponuje idealnym słuchem.

Częstotliwość harmoniczna - w składowych sygnału sygnał o wyższych częstotliwościach niż sygnał o najniższej częstotliwości (ten określa się częstotliwością podstawową). Dla sygnałów ustalonych, częstotliwości harmoniczne są równe wielokrotności przebiegu podstawowego. Częstotliwość analizowanego przebiegu jest nazywana podstawową harmoniczną (lub też pierwszą harmoniczną). Podwójna częstotliwość jest drugą harmoniczną, potrójna jest trzecią harmoniczną, itd. (np. częstotliwość 100 Hz jest drugą harmoniczną podstawowej częstotliwości 50 Hz).

W odróżnieniu od MP3 w formacie **WAV** zawarte są wszystkie informacje zapisane przez urządzenie nagrywające. Aby osiągnąć jakość płyt CD, sygnały akustyczne są próbkowane z częstotliwością 44,1kHz. Wyniki są zapisywane w ciągach po 16 bitów. Zatem jedna sekunda dźwięku stereo zajmuje 172 KB miejsca. Koder **MP3** działa na zupełnie innych zasadach. Dzieli plik MP3 na krótkie interwały czasowe, analizuje częstotliwości, po czym usuwa sygnały niesłyszalne dla człowieka. Decyzję, które sygnały mają być odrzucone, podejmuje na podstawie modelu psychoakustycznego, opracowanego w wyniku wielu doświadczeń słuchowych.

Koder MP3 dzieli spektrum częstotliwości na 32 zakresy (pasma) i **usuwa bardzo wysokie i bardzo niskie częstotliwości**. Jak wykazują eksperymenty, ucho przeciętnego człowieka nie odbiera takich częstotliwości. Następnie koder analizuje poziom głośności tych częstotliwości, które są zawarte w bieżącym interwale. Usuwa ciche dźwięki, które ze względu na występowanie głośniejszych dźwięków o podobnej częstotliwości i tak pozostają praktycznie niesłyszalne. Efekt psychoakustyczny wykorzystywany przez koder MP3 jest nazywany maskowaniem.

**Następna sztuczka** pozwala koderowi MP3 zmniejszyć o niemal połowę rozmiar i tak już skompresowanego pliku. Wykorzystuje bowiem tę właściwość, że w nagraniach stereo oba kanały zawierają bardzo podobne informacje. Projektując algorytm kodowania MP3, wybrano procedurę zbliżoną do metody Intensity Stereo, która znalazła zastosowanie w standardzie MPEG I Layer 2. Intensity Stereo zapisuje sygnał mono dla poszczególnych pasm częstotliwości. Poziom głośności obu kanałów jest kodowany oddzielnie, aby zachować efekt stereo.

MP3 korzysta z ulepszonej metody zwanej **Joint Stereo**, w której zapisywana jest suma danych z obu kanałów, a także ich różnica. Wszystkie z wymienionych metod pozwalają zaoszczędzić ogromną ilość miejsca. Przykładowo trzyminutowy utwór zapisany w pliku WAV zajmuje około 30,3 MB, podczas gdy przy standardowym kodowaniu 128 Kb/s w formacie MP3 zaledwie 2,7 MB.

### **Jak duża jest różnica jakości między CD i MP3**

Podczas gdy melomani obstają przy tym, że za każdym razem potrafią wykryć modyfikacje dźwięku spowodowane redukcją danych, zakochani w technice zwolennicy MP3 są przekonani, że kompresja nie pogarsza jakości nagrań. Tymczasem ojcowie formatu MP3 wcale nie dążyli do absolutnej perfekcji.

Jeśli ktoś twierdzi, że nie słyszy różnicy między MP3 a płytą CD, jest to jego subiektywne odczucie. Jak mają się pliki MP3 kompresowane 128 Kb/s (w Internecie to najbardziej rozpowszechniony rodzaj kodowania) do oryginalnego sygnału CD o gęstości danych 1400 Kb/s.

- **kompresja utworów o małej liczbie wysokich tonów** jest na tyle efektywna, że bardzo trudno odróżnić gotowy plik MP3 od oryginału na płycie.
- Kompresja MP3 nie najlepiej sprawdza się przy instrumentach perkusyjnych, gdyż zasadniczo generują dźwięki obfitujące w wysokie tony. W przypadku utworów, w których występuje **bardzo dużo wysokich tonów** (np. "Water of Love" grupy Dire Straits), różnice wychwytuje każdy.
- **Największe różnice** obserwuje się w przypadku muzyki klasycznej (np. dziewiąta symfonia Dwořaka) oraz w "kawałkach", w których muzycy wykorzystują szerokie spektrum częstotliwości (np. "All the small things" grupy Blink 182). Oznacza to, że podczas kompresji giną delikatne szczegóły brzmienia.

### **Wnioski**

To, jak wysoko ktoś ocenia jakość brzmienia muzyki w formacie MP3, zależy nie tylko od doboru utworów, lecz w dużej mierze od słuchu. Model psychoakustyczny, na którym opiera się algorytm kompresji MP3, został opracowany z myślą o ludziach z przeciętnym słuchem.

**Sample** (jakieś audio):

[bitrate 320 kb/s \(32 bit float, 44100 Hz, LAME 3.97\)](http://ftp2.server7757.net/ecv_1171719723/top80/sample/320_(32_bit_float_%2044100_LAME_397).mp3) - 1,88 MB (bajtów: 1 975 928) [bitrate 128 kb/s \(16 bit, 44100 Hz, LAME 3.97\)](http://ftp2.server7757.net/ecv_1171719723/top80/sample/128_(16_bit_44100_LAME%20397).mp3) - 772 KB (bajtów: 790 804)

### **analiza widma**:

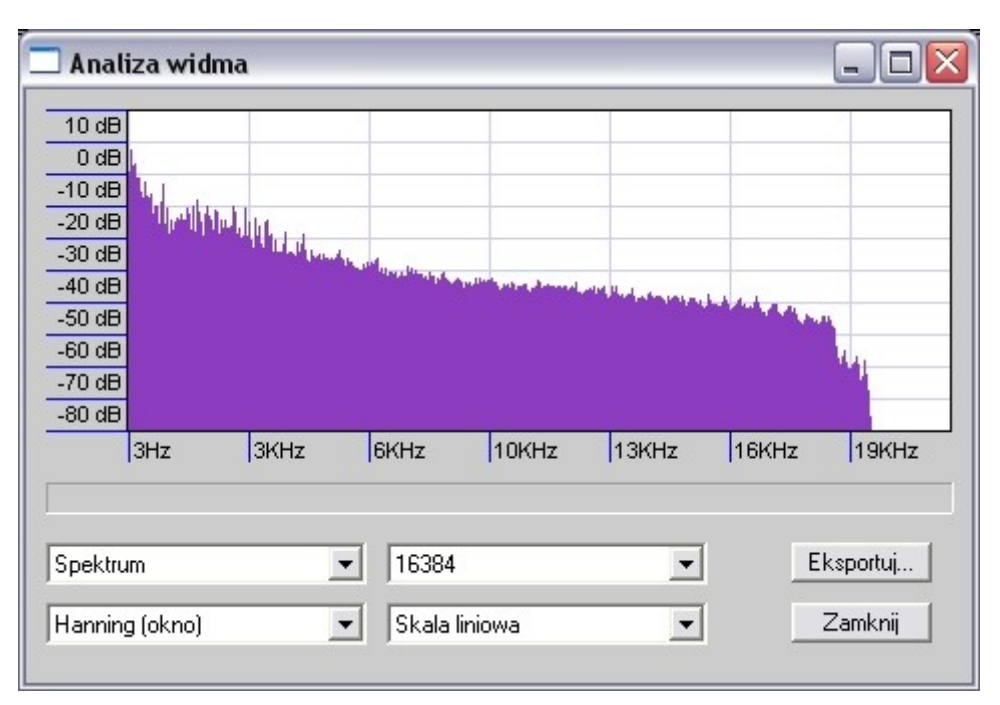

bitrate 320 kb/s (32 bit float, 44100 Hz, LAME 3.97)

bitrate 128 kb/s (16 bit, 44100Hz, LAME 3.97)

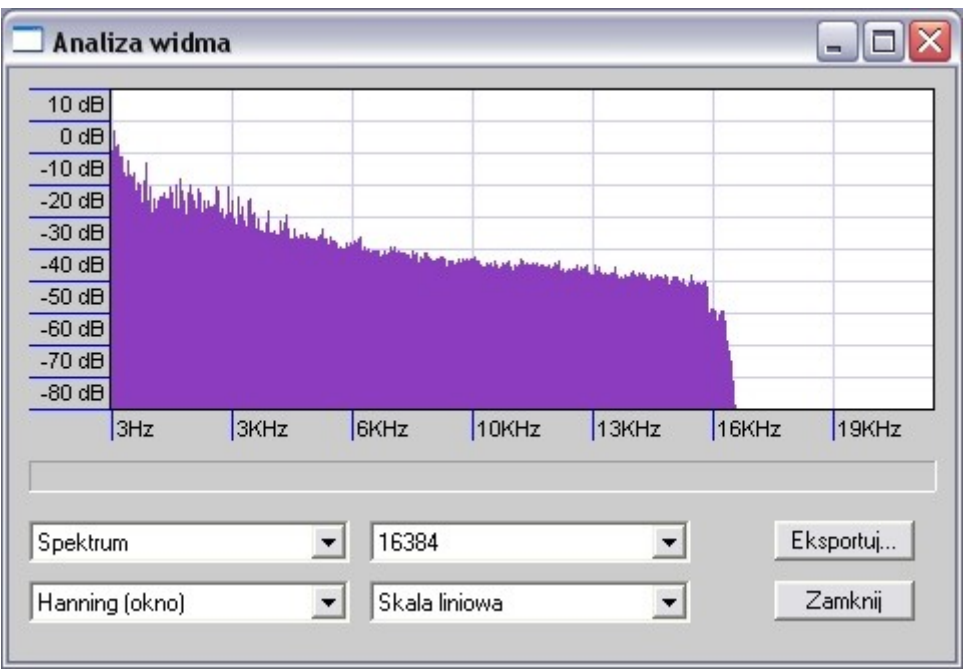

## jakiej jakości mp3-ki mamy w zasobach

### (system: Windows XP)

Otwieramy w eksploratorze windows folder z plikami, Klikamy prawym klawiszem myszki na plik, wybieramy u dołu "rolety" opcję <Właściwości>.

W nowo otwartym okienku wybieramy o góry zakładkę <Podsumowanie> i wciskamy klawisz <Zaawansowane>.

U dołu mamy interesujące nas dane:

- Czas trwania
- ˉ Szybkość transmisji bitów (np. 256 kb/s) (eng. bitrate albo prosto: przepływność bitów)
- **Kanały**
- ˉ Częstotliwość próbkowania audio (np. 44100 Hz)
- ˉ rozdzielczość bitowa (WinXP chyba tego nie pokazuje) np. 16 bit, 24 bit, 32 bit

możliwe wartości bitrate:

- Nominalna przepływność 45 kb/s Dla transmisji stumieniowej
- Nominalna przepływność 64 kb/s Dla transmisji stumieniowej
- Nominalna przepływność 80 kb/s Jakość radia FM
- Nominalna przepływność 96 kb/s Jakość do zaakceptowania
- Nominalna przepływność 112 kb/s Jakość akceptowalna
- Nominalna przepływność 128 kb/s Jakość do przyjęcia
- Nominalna przepływność 160 kb/s Jakość zbliżona do płyty CD
- Nominalna przepływność 192 kb/s Praktycznie jakość płyty CD
- Nominalna przepływność 224 kb/s Jakość zadowalająca nawet audiofilów
- Nominalna przepływność 256 kb/s Jakość dla audiofilów
- Nominalna przepływność 320 kb/s Jakość dla archiwizacji
- Nominalna przepływność 498 kb/s Jakość dla archiwizacji

### krótki słownik:

**ABR** (eng. **A**verage **B**it **R**ate) - przy kompresji muzyki - uśredniona przepływność bitów obejmująca cały plik. Oznacza, że bardziej skomplikowane fragmenty kodowane są z niecomniejszą przepływnością, a pozostałe z nieco większą niż wynikałoby to ze stopnia ich złożoności. ABR umożliwia uzyskanie nieco lepszej jakości niż przy CBR. (popularne zastosowanie: usługi typu transmisja plików (poczta www, ftp, itp.)

**CBR** (eng. **C**onstant **B**it **R**ate) - przy kompresji muzyki - stała przepływność bitówobejmująca cały plik. Oznacza, że każda część pliku używa tej samej liczby bitów, co przekłada się na wahania jakości.

**VBR** (ang. **V**ariable **B**it **R**ate) – zmienna przepływność – różnicuje ilości danych wyjściowych przypadających na poszczególne segmenty czasowe w zależności od złożoności danych wejściowych w tych segmentach (np. orkiestra zostanie skompresowana z bitrate 320kbps, a chwile ciszy utworami np. Z bitrate 32kbps). Celem tej metody jest utrzymanie stałej jakości sygnału wyjściowego, nie zaś stałej ilości danych przypadających na daną

jednostkę czasu. Technika VBR jest preferowana w przypadku przechowywania danych (w odróżnieniu od streamingu, gdzie stosuje się raczej stałą przepływność) ze względu na bardziej efektywne wykorzystanie objętości danych - więcej miejsca przeznaczane jest na bardziej skomplikowane segmenty, mniej zaś na segmenty zawierające dane o mniejszej złożoności. Zmienna przepływność utrudnia kompresję i dekompresję, lecz daje lepszą jakość przy tej samej wielkości pliku.

**LAME** (akronim: **L**AME **A**in't an **M**p3 **E**ncoder) - program typu open source do kompresji dźwięku do formatu MP3 (MPEG-1,2,2.5 audio layer 3). Uznawany jest za enkoder oferujący najlepszą jakość plików MP3, co potwierdza się w wielu testach odsłuchowych kodeków MP3. [Strona domowa Projektu](http://lame.sourceforge.net/index.php)

**Częstotliwość próbkowania** – częstotliwość, z jaką sygnał został przetworzony przez przetwornik analogowo-cyfrowy (przetwornik A/C) (np. przechwycony z mikrofonu i przetworzony do postaci cyfrowej pliku muzycznego). **Standardem płyty CD jest: próbkowanie 44100Hz, 2 kanały (stereo), rozdzielczość bitowa 16-bit**. W studiach nagraniowych korzysta się z wyższej częstotliwości próbkowania oraz wyższych rozdzielczości (nam wystarczy odnośnik do jakości CD :-) )

**Rozdzielczość bitowa** (kwantyzacja) – sposób zapisu próbek w ciągi "słów" np. wielkości 16 bitowej. Można spotkać się z określeniem **bit float** (inform: floating point) co oznacza zmiennoprzecinkowość, ale tę opcję zostawmy fachowcom.

**UWAGA**: ogromna większość kart muzycznych ma górną granicę możliwości ustawioną na 24 bit. Ponadto **zmniejszanie rozdzielczości bitowej**, tworząc dodatkową "podłogę" szumową, **dodaje szum!** a zatem **ogranicza dynamikę sygnału.**

Wg obliczeń matematycznych wygląda to tak (rozdzielczość i dynamika sygnału):

rozdzielczość bitowa (kwantyzacja) 8 bit - 48 dB S/N [dB] rozdzielczość bitowa (kwantyzacja) 16 bit - 96 dB S/N [dB] rozdzielczość bitowa (kwantyzacja) 20 bit - 120 dB S/N [dB] rozdzielczość bitowa (kwantyzacja) 24 bit - 144 dB S/N [dB] rozdzielczość bitowa (kwantyzacja) 32 bit - 192 dB S/N [dB]

(Przybliżony wzór na dynamikę sygnału to S/N=6\*ilość bitów kwantyzatora)

Ze względu na charakter formatu mp3 poprawa jakości fragmentów (utworów) o niskim bitrate jest niewykonalna. Logicznie – trzeba by coś, czego w utworze nie ma z powodu strat wynikłych z kompresji mp3 uzupełnić. Można próbować, ale to raczej "zabawa" dla inżynierów dźwięku, a nie dla nas "maluczkich" :-(

Zmniejszenie bitrate – to oczywiście wykonalne. Trzeba jednak mieć pliki o dość przyzwoitym bitrate (powyżej 224 kb/s).

### **Po co zmniejszać bitrate? Dla zmniejszenia wielkości pliku wyjściowego**.

Innego celu ja osobiście nie widzę.

### **Po co dekompresować pliki mp3?**

Celów jest wiele, nas najczęściej interesuje **normalizacja** czyli **ujednolicenie głośności** utworów. Nikt nie ma przyjemności w słuchaniu nawet słabej jakościowo muzyki w kakofonii!

# Pierwsze "koty za płoty" - co dalej, czyli

## **Normalizacia**

Normalizacja służy do wyrównania poziomu dźwięku do maksymalnego poziomu, ale poniżej poziomu przesterowania. W efekcie utwory muzyczne lub ich fragmenty będą miały **maksymalną możliwą** i **taką samą głośność.** W procesie normalizacji dochodzi do **podwyższenia** (równoległego) we wszystkich miejscach **amplitudy dźwięku** o pewną wartość.

Czy taka operacja może **pogorszyć jakość dźwięku? Nie, jeśli** wykonujemy tę operację na plikach **WAV**!

Różne programy wykonują normalizację w różny sposób ale efekt finalny zawsze jest taki sam (przykładowo: [foobar2000](http://foobar2000.pl/) nie modyfikuje fizycznie pliku dźwiękowego, tylko zapisuje informacje o głośności w tagach. Fizyczna zmiana dokonuje się - bez straty jakości - podczas nagrywania CD/ DVD).

- ˉ Czy potrzebny nam jest specjalny program do normalizacji wielu utworów w **celu utworzenia płyty AUDIO CD?** Zwykle nie, większość oprogramowania udostępnianego łącznie z nagrywarkami CD/DVD posiada funkcję normalizacji, którą wystarczy przy tworzeniu płyty po prostu wykorzystać (włączyć).
- ˉ Czy potrzebny nam jest specjalny program do normalizacji plików dźwiękowych **w czasie zgrywania** ich (rippowania) **z płyty CD/DVD?** Zwykle nie, większość ripperów ma opcję normalizacji wbudowaną i ... j.w. - trzeba ją wykorzystać.

Tu drobna **uwaga!**: Prawidłowe, "hurtowe" normalizowanie plików mp3 w trakcie zgrywania z płyty CD/DVD powinno być wykonane pośrednio: plik mp3 powinien zostać rozpakowany do formatu WAV a następnie powtórnie skompresowany do MP3.

**Normalizacja "w locie"** w trakcie zgrywania (rippowania) z pominięciem dekompresji do WAV **często ściszy nam utwory!** Zależy to od podprogramu (wtyczki), który ma tę operację wykonać. Wykonując rippowanie z jednoczesną normalizacją "w locie" należy najpierw przetestować nasz program zgrywający.

### Dlaczego tak się zdarza?

Nieruszone MP3-jki są w większości "klipnięte", co wynika z samych właściwości MP3. W plikach MP3 wartości zapisane są inaczej niż w WAV'ach i nie ma w nich jakiejś maksymalnej wartości, więc czasem dźwięk "wyjedzie" poza skalę podczas dekodowania (dziś kodeki starają się unikać robienia takich dodatkowych zniekształceń, ale różnie z tym bywa). Stąd jak się przeskaluje wszystko w dół (czyli przyciszy) to nic nie wyjedzie poza skalę (takie małe oszustwo).

Innym zastosowaniem normalizacji jest **miksowanie utworów lub ich fragmentów**. Tu jednak na problemy się nie natkniemy: nasz przykładowy Audacity nie pozwala na przypadkowe przesterowanie dźwięku w czasie normalizacji lub wzmacniania, chyba że jesteśmy uparci, ale to już będzie nasza świadoma decyzja. Poza tym Audacity otwierając skompresowane pliki rozpakowuje je do postaci WAV.

# **Z płyty CD do pliku MP3**

Sięgamy po darmowe oprogramowanie (niestety, tylko Windows: 9x/ ME, NT/2k/XP/Vista)

# **[CDex 1.51](http://cdexos.sourceforge.net/?q=download)** [Open Source Digital Audio CD Extractor](http://cdexos.sourceforge.net/?q=download)

(strona projektu:<http://cdexos.sourceforge.net/>)

CDex jest narzędziem typu CD Ripper lub CDDA. Umożliwia wydobywanie danych bezpośrednio z Audio CD.

Jego najważniejsze cechy to:

bezpośrednie nagrywanie wielu ścieżek zapisywanie/przechowywanie informacji na temat albumu w pliku cdplayer.ini obsługa CD-Text normalizacja sygnału audio obsługa wielu urządzeń wielu różnych producentów konwersja zewnętrznych plików wav obsługa plików list odtwarzania M3U i PLS

## Instalacja i konfiguracia:

Instalacja standardowa, nie wymaga jakiejś specjalnej uwagi.

Przed pierwszym uruchomieniem programu spolszczamy go dla wygody: pobieramy plik spolszczenia [polish.cdex.lang](http://cdexos.sourceforge.net/lang/cdex_v1.70/polish.cdex.lang) z sekcji **Language Support** - Polish i umieszczamy go w podfolderze **lang** naszego **Cdex\_150** (standardowo w Windows jest to lokalizacja C:\Program Files\CDex\_150\lang ).

UWAGA: Kliknięcie na link edytuje jego zawartość. Plik należy pobrać klikając na link **prawym klawiszem myszki.** Wybieramy opcję <Zapisz element docelowy jako...>. W nowym oknie eksploratora windows wybieramy właściwą lokalizację czyli np. C:\Program Files\CDex\_150\lang i zatwierdzamy.

Pierwsze uruchomienie programu może "wyrzucić" komunikat z pytaniem o **wnaspi32.dll** wyglądający jak info o błędzie (bez obawy!)

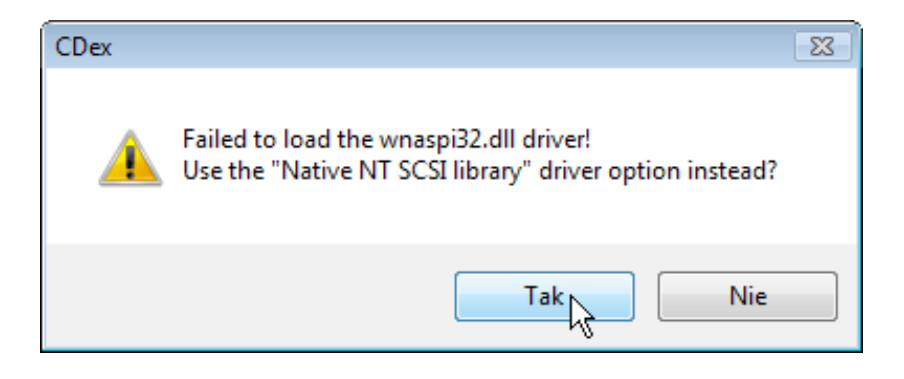

U mnie zatwierdzenie klawiszem <Tak> wybiera sterownik "Native NT SCSI library", jednak jeśli byłyby jakieś inne problemy odsyłam na koniec strony, z której pobieraliśmy instalator i spolszczenie (<http://cdexos.sourceforge.net/?q=download>) gdzie znajdziemy

- ˉ Aspi Drivers (do pobrania) oraz
- ˉ Miscellaneous downloads (inne dodatki do pobrania, jeśli oczywiście są potrzebne)

UWAGA: sterowniki ASPI instalują się różnie. Jeśli mamy surowy plik wnaspi32.dll to używając WinXP powinniśmy umieścić go w folderze c:\windows\system32

Uruchamiomiony programu wymaga **konfiguracji**

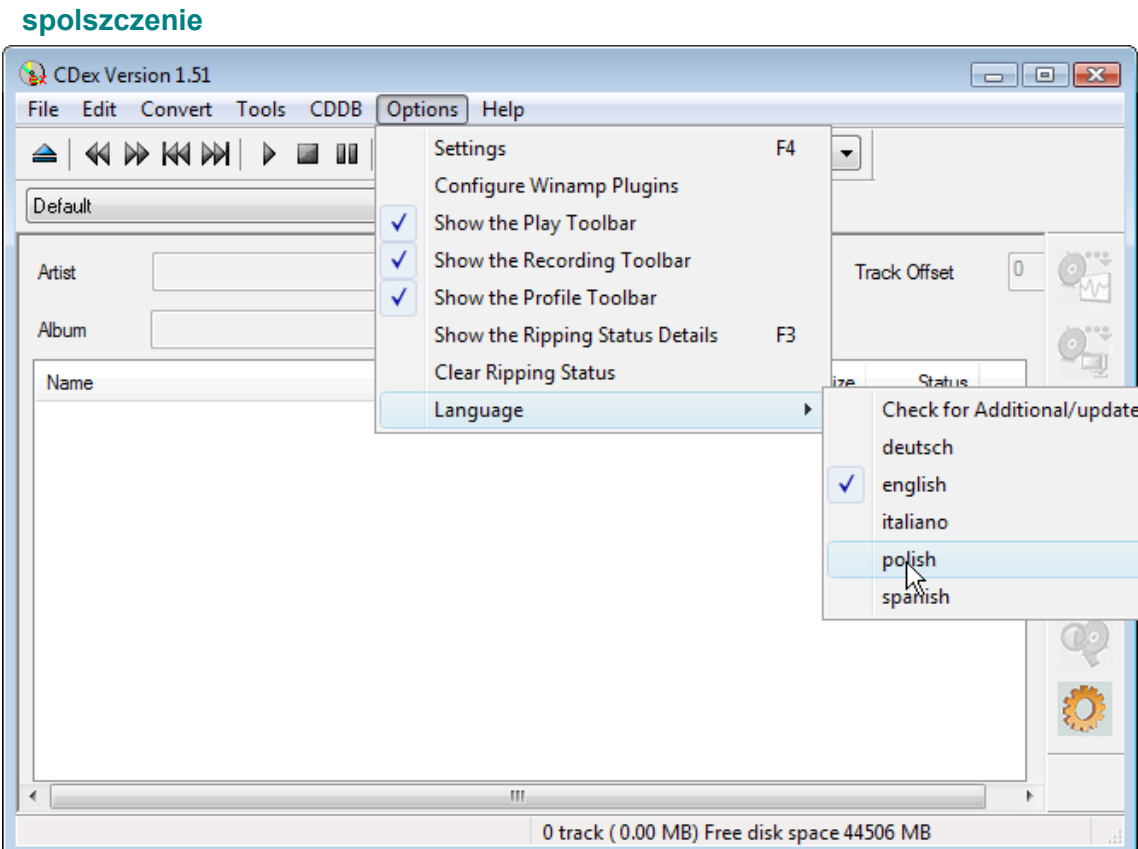

**ustawienia** (jak na obrazku poniżej lub z ikonki koła zębatego z prawej strony u dołu)

![](_page_9_Picture_27.jpeg)

### zakładka **Ogólne**

![](_page_10_Picture_65.jpeg)

- 1. **Folder tymczasowy** można pozostawić taki, jaki system nam proponuje, albo zmienić na lokalizację, która bardziej nam odpowiada (**uwaga**: wiele programów, np. NERO, proponuje lokalizację dla plików tymczasowych automatycznie. Zwykle jest to jakiś windows'owy TEMP. Niestety bywa, że w tej lokalizacji jest fizycznie za mało miejsca na pliki tymczasowe tworzone przez np. nasze NERO i wtedy trzeba programowi wybrać inną lokalizację. W takiej sytuacji sprawdzamy w komputerze na jakim dysku mamy najwięcej wolnej przestrzeni, tworzymy na nim nowy folder TEMP (nazwa może być jakakolwiek, np. NeroTemp) i w ustawieniach programu wskazujemy mu na ścieżkę do folderu tymczasowego, który dla niego utworzyliśmy)
- 2. **Normalizacja**  zaznaczamy i zostawiamy jak na obrazku
- 3. Opcje pozostałe w tej sekcji do decyzji użytkownika

### zakładka **Nazwy plików**

![](_page_11_Picture_78.jpeg)

Niby wszystko jasne, ale "łamańce" w nazwie mogą być wkurzające. Częściej używa się spacji lub myślnika (zarówno w nazwie plików jak i nazwie playlist'y) Dla chętnych, pod klawiszem ze znakiem zapytania, jest informacja o prawidłowej składni ciągu

Podobnie jak w zakładce Ogólne, nasze pliki wyjściowe możemy skierować w odpowiednie miejsce. Jeszcze raz przypominam, że proponowane przez nasz Program i nasz Windows miejsce na dysku może nie być ani dla Programu, ani dla nas – odpowiednie!

### zakładka **Napęd CD**

W zasadzie nie mamy co w niej grzebać i pozostawiamy bez zmian Można próbować dopasować ręcznie ustawienia do swoich potrzeb, ale bywa, że "lepsze jest wrogiem dobrego" i zmieniając opcje standardowe na jakieś wymyślne więcej narobimy szkody niż to potrzebne i jeszcze do tego stracimy czas i nerwy ;-)

#### zakładka **ENKODER**

Napisałem jej nazwę wielkimi literami nieprzypadkowo. Tu mamy wiele istotnych ustawień, nad którymi warto się zastanowić.

Domyślne ustawienia, które proponuje Program nie są złe, jednak dla specjalnych potrzeb warto się zastanowić prawie nad wszystkimi opcjami. Nie będę ich w tym miejscu szczegółowo opisywał (obrazek zakładki Enkoder na następnej stronie).

![](_page_12_Picture_12.jpeg)

Nas w tym miejscu interesuje szczególnie opcja Bitrate, dzięki której ustawimy ten parametr zgodnie z przeznaczeniem plików, które chcemy uzyskać (np. do odtwarzacza samochodowego)

![](_page_12_Picture_13.jpeg)

Jeśli okazałoby się, że enkoder który mamy jest nieco starszawy, możemy wskazać na nowszy, który posiadamy w komputerze (dwa obrazki poniżej):

![](_page_13_Picture_14.jpeg)

![](_page_13_Picture_15.jpeg)

### zakładka **Lokalna CDDB** i **Internetowa CDDB**

Informacje o płycie (CDDB wyjaśniłem na stronie nr 2 w przypisie dolnym). Obie zakładki często przydatne: internetowa, jeśli mamy oryginalną płytę, lokalna - jeśli mamy jakąś składankę i dane trzeba napisać ręcznie.

![](_page_14_Picture_35.jpeg)

### Ustawienia gotowe. **Pora uruchomić nasz ripper**

Jeśli po włożeniu płyty do napędu CD/DVD nie pokaże się nam w okienku głównym lista utworów musimy z górnego paska wybrać napęd, w którym umieściliśmy płytę

![](_page_14_Picture_36.jpeg)

![](_page_16_Picture_0.jpeg)

# Przetwarzanie

(na potrzeby przenośnych podręcznych odtwarzaczy)